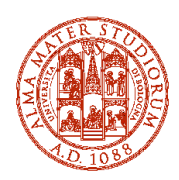

#### ALMA MATER STUDIORUM UNIVERSITÀ DI BOLOGNA AREA BIBLIOTECHE E SERVIZI ALLO STUDIO

# **SELEZIONE STRAORDINARIA**

# **AMMISSIONE AI CORSI DI LAUREA A NUMERO PROGRAMMATO D'INGEGNERIA E ARCHITETTURA E DI SCIENZE (AREA INFORMATICA) A.A. 2022- 2023**

Come previsto dal Bando emanato con provvedimento dirigenziale Rep. n. 1340/2022 Prot. N. 50973 del 03/03/2022 e successivamente rettificato con provvedimento dirigenziale Rep. n. 1433/2022 Prot. N. 53753 del 07/03/2022, per l'ammissione ai corsi di laurea a numero programmato d'Ingegneria e di Scienze (area informatica), è avviata la **selezione straordinaria** per la copertura dei posti rimasti disponibili alla chiusura delle selezioni ordinarie A.A. 2022-2023.

I posti disponibili e destinati **solo ai cittadini italiani, cittadini comunitari e categorie equiparate** sono elencati di seguito.

### **ATTENZIONE**

**Per i requisiti, i criteri di selezione e le modalità di partecipazione alla selezione è necessario consultare il bando di ammissione (disponibile alla sezione "Iscriversi" del sito del Corso di Studio).**

### **INGEGNERIA E ARCHITETTURA**

### **Sede di Bologna**

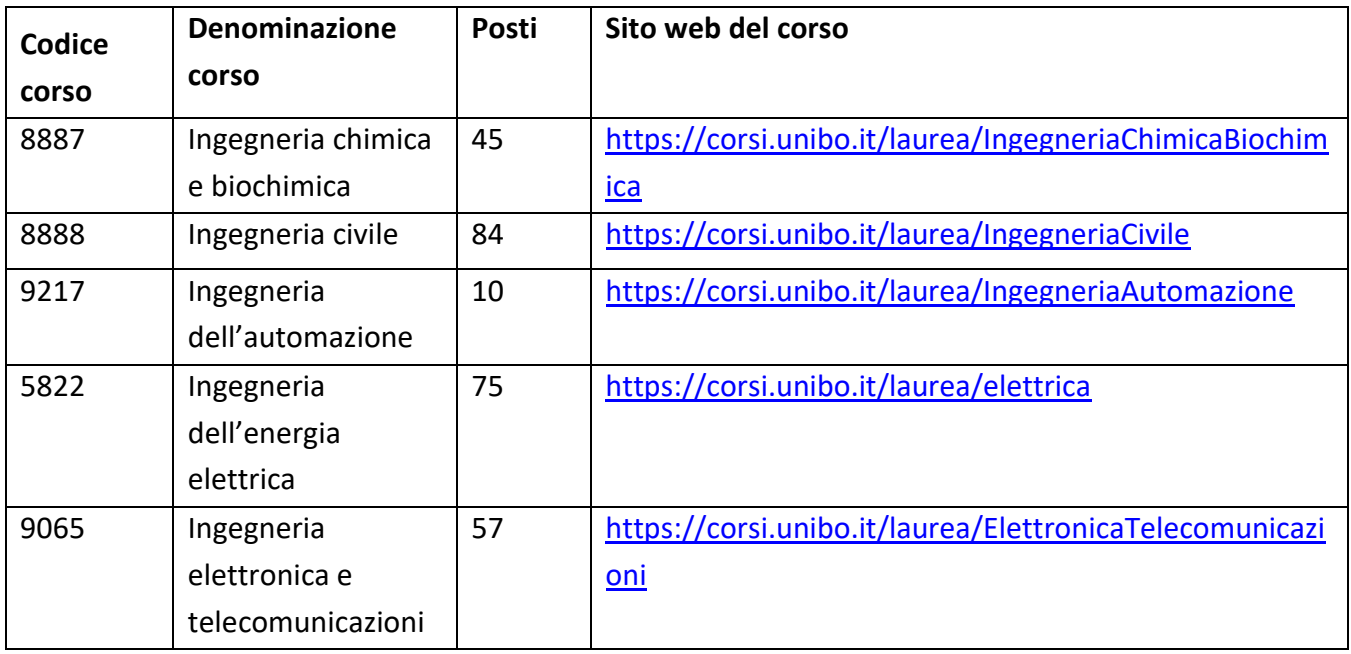

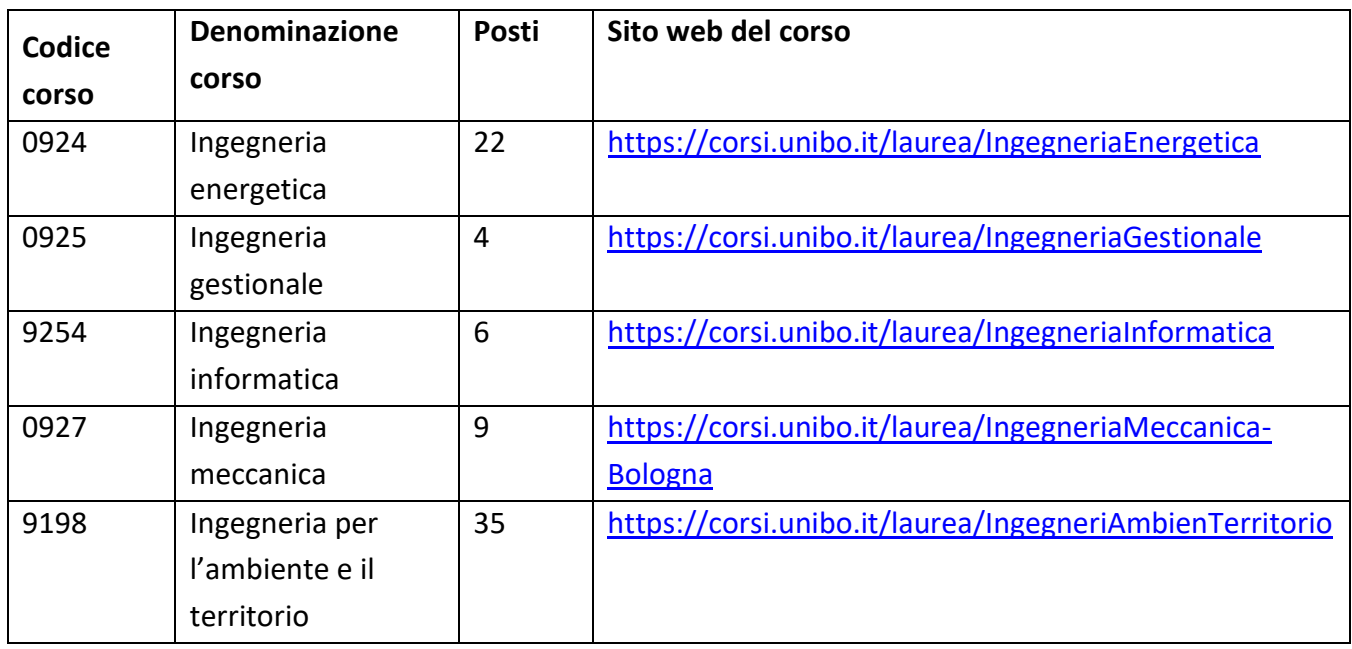

### **Sede di Cesena**

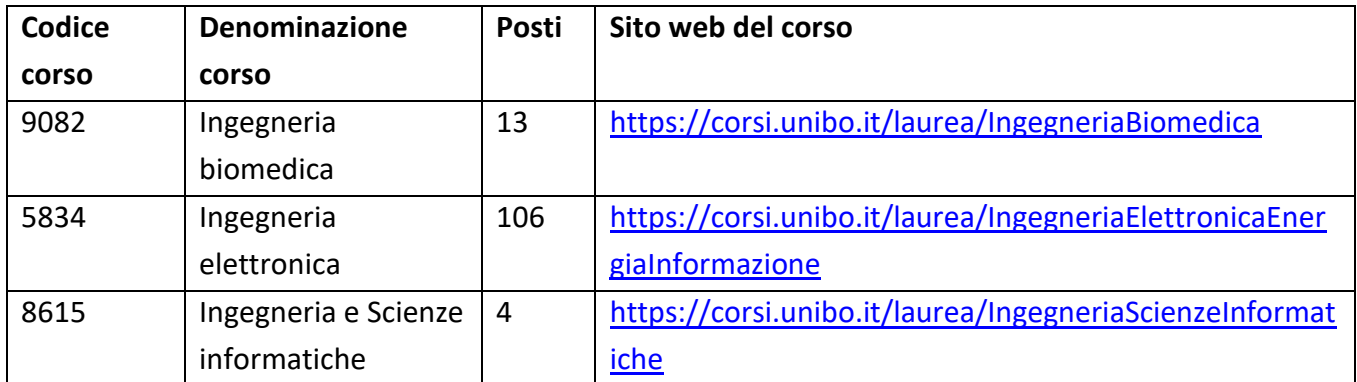

### **Sede di Forlì**

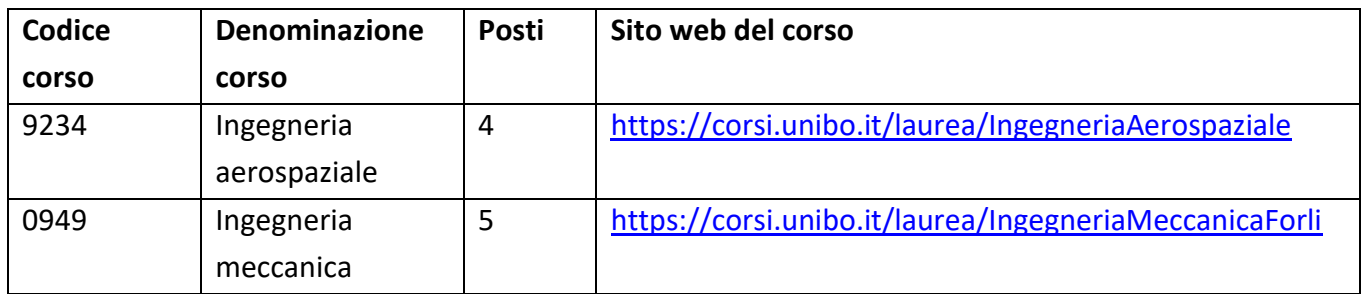

**Scienze (area informatica) Sede di Bologna**

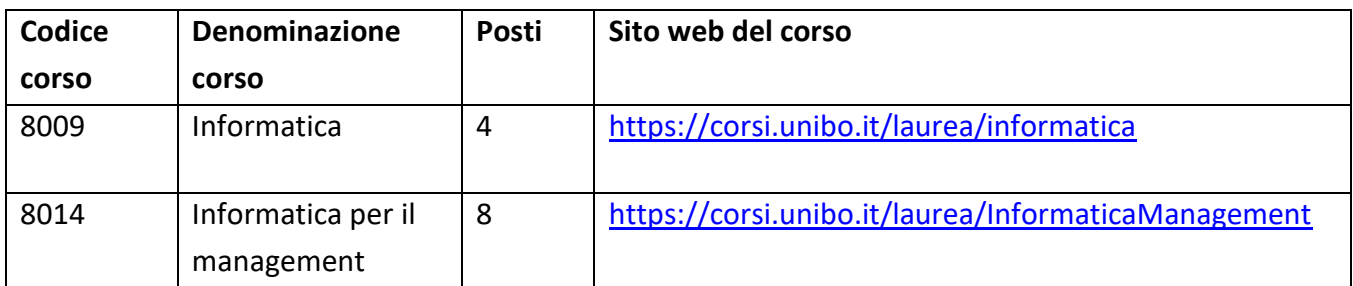

# INDICE

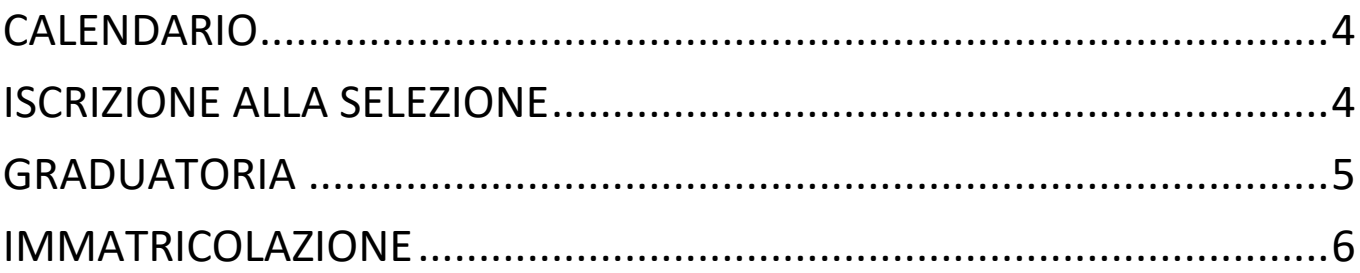

*Questa università ha da tempo avviato un importante lavoro di sensibilizzazione ai fini del contrasto agli stereotipi di genere. In quest'ottica si è deciso di dare maggiore visibilità linguistica alle differenze. Laddove in questo documento, unicamente a scopo di semplificazione, è usato il maschile la forma è da intendersi riferita in maniera inclusiva a tutte le persone che operano nell'ambito della comunità stessa.*

# <span id="page-3-0"></span>**CALENDARIO**

I **termini** di seguito indicati sono **perentori** e **non possono essere in alcun modo derogati**.

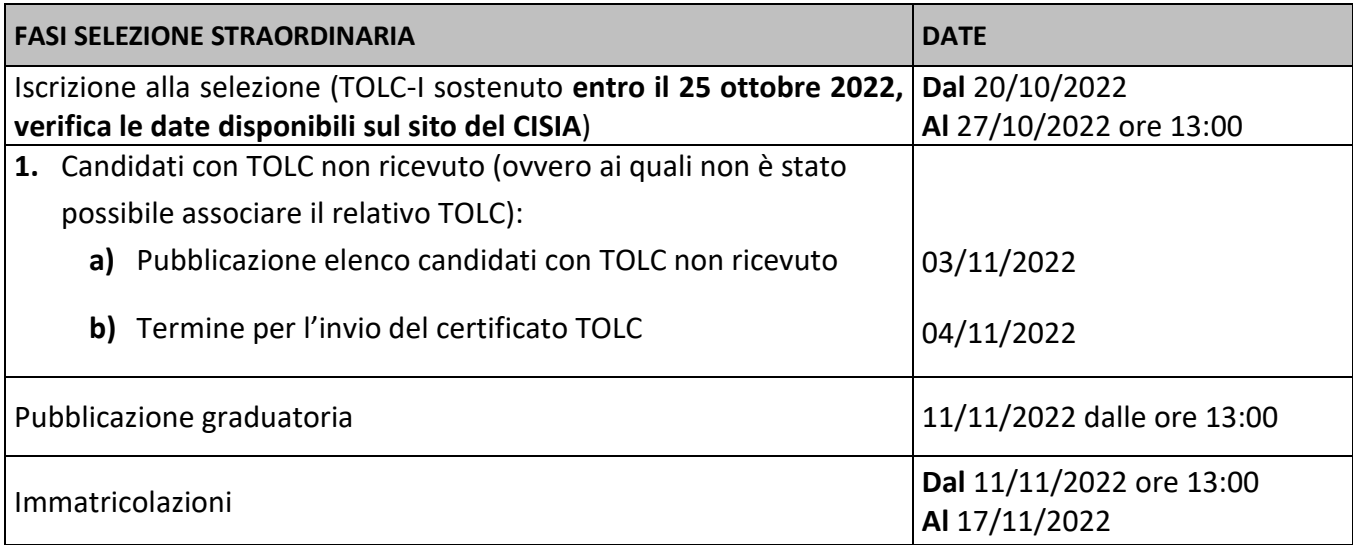

# <span id="page-3-1"></span>**ISCRIZIONE ALLA SELEZIONE**

Per partecipare alla selezione straordinaria devi essere in possesso dei requisiti indicati nel paragrafo 1.1 "Requisiti di accesso" del bando**, consultabile alla sezione "Iscriversi" del sito del Corso di Studio (indicato in tabella da pag. 1 a pag.3 di questo avviso).**

Iscriviti alla selezione su Studenti Online [\(www.studenti.unibo.it\)](http://www.studenti.unibo.it/) entro la scadenza prevista al punto 1 del [Calendario,](#page-3-0) seguendo i passaggi indicati di seguito.

### **a) Registrati**

- **-** Collegati a Studenti Online [\(www.studenti.unibo.it\)](http://www.studenti.unibo.it/) **usando le credenziali SPID**. Il sistema recupererà automaticamente i tuoi dati anagrafici e al termine creerà le tue credenziali di Ateneo [\(nome.cognome@studio.unibo.it](mailto:nome.cognome@studio.unibo.it)
- **-** Se sei uno studente internazionale che non ha un documento di identità rilasciato in Italia puoi accedere con le credenziali di Ateneo; per ottenerle vai su [www.studenti.unibo.it](http://www.studenti.unibo.it/) scegli "Registrati" e successivamente "Registrazione studenti internazionali" seguendo le istruzioni; al termine il sistema creerà le credenziali di Ateneo [\(nome.cognome@studio.unibo.it](mailto:nome.cognome@studio.unibo.it) )
- **-** Se sei un minore puoi accedere con le credenziali di Ateneo; per ottenerle vai su [www.studenti.unibo.it](http://www.studenti.unibo.it/) e scegli "Registrati" al termine il sistema creerà le tue credenziali di Ateneo [\(nome.cognome@studio.unibo.it](mailto:nome.cognome@studio.unibo.it)).

È fondamentale la massima precisione nell'inserimento dei tuoi dati (nome, cognome, data e località di nascita) s[u www.studenti.unibo.it,](http://www.studenti.unibo.it/) in quanto devono coincidere con quelli inseriti su [www.cisiaonline.it](http://www.cisiaonline.it/) per sostenere il TOLC affinché il tuo nominativo sia presente nella graduatoria.

### **1. Iscriviti alla selezione.**

- o Clicca su "Richiesta di ammissione Partecipa alla selezione".
- o Seleziona "Laurea".
- o Scegli il concorso denominato "Ammissione ai corsi di laurea di Ingegneria e ai corsi di laurea di Scienze (area informatica) - TOLC-I".
- o Scegli il corso di laurea tra quelli previsti nel bando.

### **2. Paga il contributo.**

Procedi fino al pagamento del contributo di 20,00 euro seguendo le indicazioni che compaiono su Studenti Online [\(www.studenti.unibo.it\)](http://www.studenti.unibo.it/). **Tale contributo non potrà essere in nessun caso rimborsato**.

**L'iscrizione è valida solo dopo il versamento del contributo**.

3. **Verifica su Studenti Online** [\(www.studenti.unibo.it\)](http://www.studenti.unibo.it/) **l'elenco dei candidati per i quali non risulta nessun TOLC associato**. Alla data indicata al punto 2a del [Calendario,](#page-3-0) consulta l'elenco dei candidati per i quali non risulta alcun TOLC associato sulla pagina principale di Studenti Online [\(www.studenti.unibo.it](http://www.studenti.unibo.it/)), alla sezione di dettaglio delle "Richieste in corso".

**Se rientri in questo elenco,** pena l'esclusione dalla graduatoria, entro il termine perentorio indicato al punto 2b de[l Calendario,](#page-3-0) **invia** alla casella di posta della segreteria studenti competente (trovi i contatti a pagina 22, 23 e 24 del bando di ammissione) una mail con oggetto "ATTESTATO TOLC" allegando:

- o **l'attestato** dell'ultimo TOLC-I utile per la selezione che hai sostenuto (con il codice fiscale e la data del TOLC-I);
- o il tuo **documento di identità**.

Per essere assistito e guidato nella compilazione on line della domanda di iscrizione alla selezione, puoi rivolgerti telefonicamente all'Help Desk di Studenti Online al numero 051 20.80.301 o inviare un'email all'indirizzo [help.studentionline@unibo.it.](mailto:help.studentionline@unibo.it)

### <span id="page-4-0"></span>**GRADUATORIA**

La graduatoria è pubblicata su Studenti Online [\(www.studenti.unibo.it\)](http://www.studenti.unibo.it/), nella pagina principale alla sezione di dettaglio delle "Richieste in corso", alla data indicata al punto 3 del [Calendario.](#page-3-0) Questa pubblicazione rappresenta l'unico mezzo di pubblicità legale sull'esito della selezione.

La graduatoria sarà elaborata sulla base dei criteri contenuti nella SEZIONE 3 – GRADUATORIA E RECUPERI del bando.

### **Nella selezione straordinaria non sono previsti recuperi.**

Ai vincitori che hanno conseguito un punteggio inferiore a 18/50 sarà assegnato un **obbligo formativo aggiuntivo** (**OFA**) che dovrà essere assolto entro il 31/03/2024. Decorso tale termine, se l'OFA non sarà stato ancora assolto, gli studenti saranno iscritti al primo anno in qualità di ripetenti. Per maggiori informazioni sull'OFA consultare i siti dei corsi di laurea.

### <span id="page-5-0"></span>**IMMATRICOLAZIONE**

Se sei tra i vincitori in graduatoria, potrai immatricolarti **entro i termini perentori indicati nel** [Calendario,](#page-3-0) secondo le modalità indicate alla SEZIONE 5 – IMMATRICOLAZIONE del bando di ammissione.

Bologna, 18 ottobre 2022

La Responsabile del procedimento

Dott.ssa Bianca Santoro